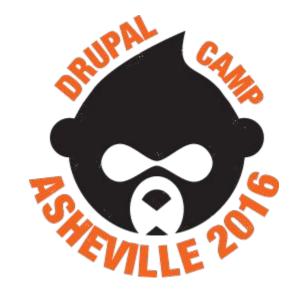

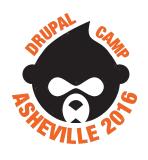

Jonathan Daggerhart
Technology Coordinator, Educational Partners International
No. 2, Drupal Camp Asheville 2016

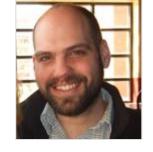

Drupal.org: daggerhart
Twitter: @daggerhart

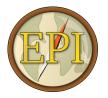

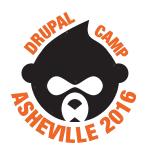

#### What we will cover

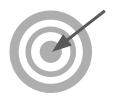

Part 1

- Anatomy of theme file system
- Creating your first theme
- Twig templates, and where to find them
- Twig syntax

Part 2

- Working with template suggestions
- Modifying content with hook\_preprocess()
- Render arrays
- Custom templates with hook\_theme()

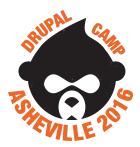

### **Anatomy of a Theme named "trainer"**

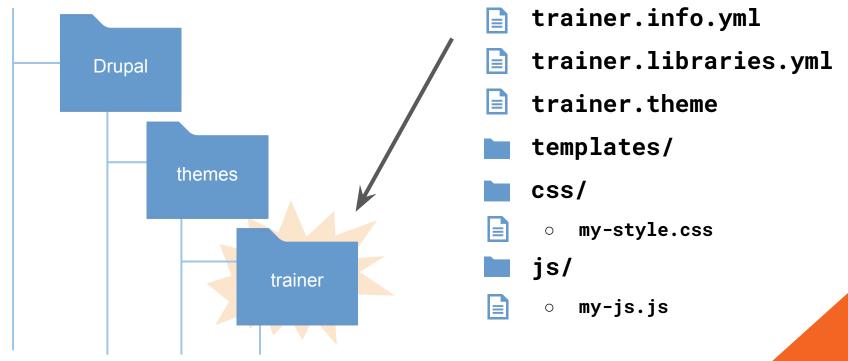

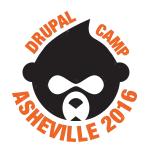

### Theme info file (trainer.info.yml)

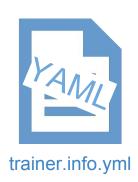

A theme's info file tells Drupal about the theme and its configuration. It uses the YAML file format of key-value pairs and lists of KV pairs.

Required Properties

o name: 'Trainer'

description: 'Theme example for DCAV1'

version: 8.x-0.1

type: theme

core: 8.x

Recommended Properties

o base theme: stable

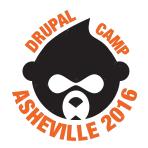

# Introduction to Drupal 8 Theme Development trainer.info.yml continued...

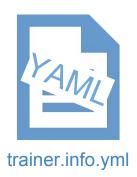

- Regions containers for blocks (content)
  - regions:

navigation: 'Navigation'

header: 'Top Bar'

footer: 'Footer'

content: 'Content'

sidebar\_first: 'Primary Sidebar'

- Libraries assets or resources required by the theme
  - o libraries:
    - 'trainer/my-custom-assets'

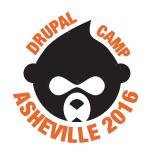

### Libraries (trainer.libraries.yml)

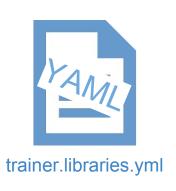

#### Name of asset bundle

#### **Version**

CSS by type (theme|module)

Note: file path is key and object is value

#### <u>JS</u>

Note: file path is key and object is value

#### **Dependencies**

Name of asset bundles required by this asset bundle

```
my-custom-assets:
  version: 1.x
  css:
    theme:
      css/my-style.css: {}
  js:
    js/my-js.js: {}
  dependencies:
    - core/jquery
```

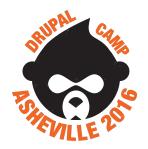

### my-style.css -and- my-js.js

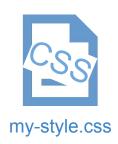

Our new theme needs some style and interactivity. What better for style than red borders around everything, and how about a popup box for interaction!?

trainer/css/my-style.css -

```
div { border: 1px solid red; }
```

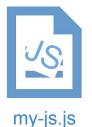

trainer/js/my-js.js -

```
(function($){
    alert('hello world - jQuery version ' + $.fn.jquery);
})(jQuery);
```

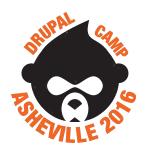

### **Child Theme**

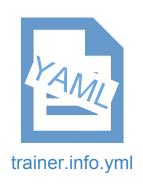

Creating a new theme as a "child theme" means that your theme inherits the configuration of another theme. This allows a developer to leverage another theme's infrastructure in hopes of shorter theme development time and greater theme stability.

How to make a child theme of 'classy' - trainer.info.yml

base theme: classy

How to make a new base theme - trainer.info.yml

base theme: false

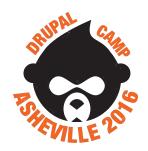

### **Templates & Twig**

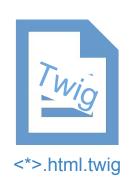

Templates are snippets of code that represent an HTML component of your Drupal site. Drupal aspires to keep all HTML in templates. In Drupal 8, the Twig templating engine is used. Twig filenames end in ".html.twig"

#### **Example**: some core templates

- page.html.twig contains generic content wrapper HTML, such as
  <header>, <footer>, <main>, <section id="primary-sidebar">
- html.html.twig contains outer-most HTML sent to the browser, such as the <a href="html"><a href="html">>a href="html"><a href="html"><a href="html">>a href="html"><a href="html">>a href="html">>a h
- node.html.twig contains generic "node" entity HTML wrappings, such as <article>

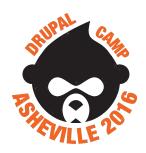

### **Overriding templates**

To override another Drupal template, copy the original template to your theme's templates folder.

Copy template from core module that provides it--

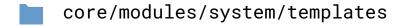

page.html.twig

To your theme's templates folder--

themes/trainer/templates

page.html.twig

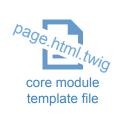

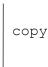

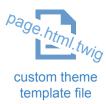

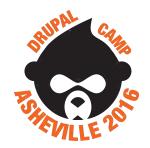

### Overriding templates - Child theme edition

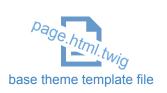

To override a base theme's template, copy the template from the that theme's templates folder to your theme's templates folder. If the file doesn't exist in base theme, look in the module for it.

Copy template from base theme if it is provided--

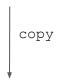

core/themes/classy/templates/

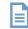

Page.html.twig

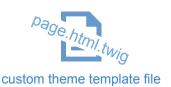

To your theme's templates folder--

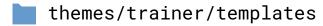

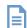

page.html.twig

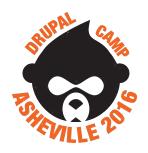

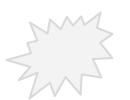

Practice: Override the core twig templates in your theme

Drupal provides many templates out of the box. Some examples of core templates are:

- html.html.twig
- page.html.twig
- region.html.twig
- node.html.twig
- block.html.twig
- field.html.twig

Using what you've learned, find these templates, and add them to your theme. When in doubt, look in the "system" module.

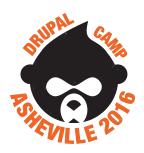

### **Template suggestions**

Drupal's template discovery process is based on an array of "template suggestions". This array contains a list of possible template file names, and can be modified by modules and themes.

Example: Drupal core page template suggestions

```
[ "page__", "page__front" ]
```

Example: Drupal core node template suggestions

```
[ "node__full", "node__article", "node__article__full",
"node__5", "node__5__full" ]
```

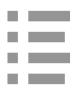

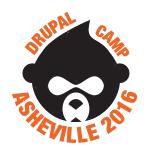

### **Using a Template Suggestion**

Page Template Suggestions on Front page

```
"page__",
"page__front"
```

Copy template and rename it to new suggestion, replacing underscores with dashes--

#### **Result:**

- themes/trainer/templates
  - page.html.twig
  - page--front.html.twig

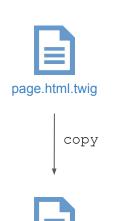

page--front.html.twig

Now we have a separate page template for the site's homepage!

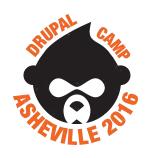

### **Working with Twig - Syntax**

In Twig there are two kinds of delimiters: {% ... %} and {{ ... }}. The first one is used to execute statements such as for-loops, the latter prints the result of an expression to the template. <a href="http://twig.sensiolabs.org/">http://twig.sensiolabs.org/</a>

| Output variable values | {{ my_variable }}                                                            | Hello world |
|------------------------|------------------------------------------------------------------------------|-------------|
| Output nested values   | {{ name.first }} <b>or</b> {{ name['first'] }}                               | Jonathan    |
| Statements with {% %}  | <pre>{% if name.first == 'Jonathan' %} Hi {{ name.first }} {% endif %}</pre> | Hi Jonathan |
| Filter values w/ pipe  | {{ name.first lower }}                                                       | jonathan    |
| Code Comments          | {# this is ignored by twig #}                                                |             |

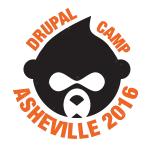

### **Twig Template Example**

- Comments
- Output
- Statements

```
<main role="main">
   <a id="main-content" tabindex="-1"></a>{# link is in html.html.twig #}
   <div class="layout-content">
     {{ page.content }}
  </div>{# /.layout-content #}
   {% if page.sidebar_first %}
     <aside class="layout-sidebar-first" role="complementary">
       {{ page.sidebar_first }}
     </aside>
   {% endif %}
   {% if page.sidebar_second %}
     <aside class="layout-sidebar-second" role="complementary">
       {{ page.sidebar_second }}
     </aside>
   {% endif %}
</main>
```

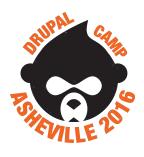

### More about Twig

```
Variable
            {% set my string = 'The quick brown...' %}
Assignment
            {% set my list = [ 'three', 2, 'one' ] %}
            {% set my object = { 'name': 'Bobby' } %}
Loops
            {% for item in my list %}
              {{ item }}
            {% endfor %}
Functions
            {{ link("My Link", "http://google.com") }}
Join & Split
           {{ my list|join(', ') }}
filters
            {% set new list = "five,six,seven"|split(',') %}
```

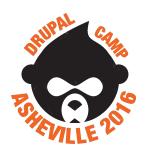

### **Twig Resources**

#### **Twig**

- Documentation <a href="http://twig.sensiolabs.org/documentation">http://twig.sensiolabs.org/documentation</a>
- Template Designers Syntax <a href="http://twig.sensiolabs.org/doc/templates.html">http://twig.sensiolabs.org/doc/templates.html</a>

#### Twig & Drupal

- Twig in Drupal 8 <a href="https://www.drupal.org/theme-guide/8/twig">https://www.drupal.org/theme-guide/8/twig</a>
- Twig Best Practices <a href="https://www.drupal.org/node/1920746">https://www.drupal.org/node/1920746</a>
- Drupal Twig Functions <a href="https://www.drupal.org/node/2486991">https://www.drupal.org/node/2486991</a>

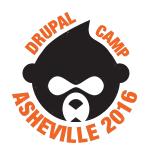

### Theme .theme file (trainer . theme)

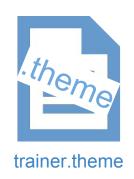

A theme's "dot theme" file (trainer.theme) is an entry point for PHP developers to hook into Drupal and make most customizations. Place custom PHP in this file. For example: hooks.

Most often a theme file and its dependencies will focus on modifying the output of the Drupal site as HTML.

That is the whole purpose of a theme after all; to stylize the output of a system, as opposed to governing the system with logic.

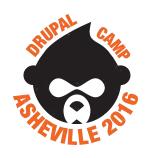

#### Theme .theme file continued...

Using the trainer.theme file, let's hook into Drupal and begin making modifications to the system! We'll do the following things:

- Add new template suggestion for unpublished nodes using hook\_template\_suggestions\_HOOK\_alter().
   Then implement the new suggestion.
- Preprocess the page template and alter its contents by using hook\_preprocess\_HOOK().
   Create a new value that the Twig template can output.

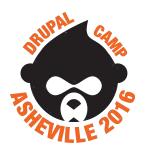

### hook\_template\_suggestions\_HOOK\_alter

Provide a template suggestion if the node is not published.

```
function trainer theme suggestions node alter(&$suggestions, $variables){
 // node object is available within $variables array
 $node = $variables['elements']['#node'];
 if ( !$node->isPublished() ) {
   $suggestions[] = 'node unpublished';
```

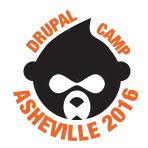

Copy the basic node template and rename it to new suggestion, replacing

Using new template suggestion: node--unpublished.html.twig

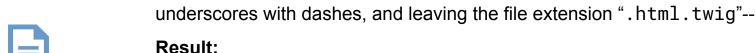

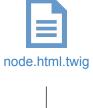

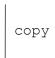

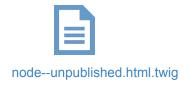

- themes/trainer/templates
  - node.html.twig
  - node--unpublished.html.twig

Now we have a separate node template for unpublished nodes! This isn't the most practical example, but you should now have an idea of easy it can be to add a new template suggestion when you have the right hook:

hook\_template\_suggestions\_HOOK\_alter

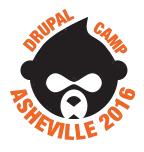

# Introduction to Drupal 8 Theme Development hook preprocess HOOK

Alter variables available to the template before they are sent to Twig

**Q**: What is this?

**A**: That's a "render array"

```
function trainer_preprocess_page( &$variables ) {
 $variables['example_thing'] = [
    '#markup' => 'This is my custom theme thing. Deal with it.',
  ];
function trainer_preprocess_html( &$variables ){
 // provide a variable to twig template named "is_front"
 $variables['is_front'] = \Drupal::service('path.matcher')->isFrontPage();
```

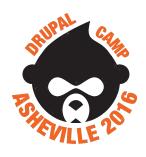

### Render Arrays

"Render Arrays" or "Renderable Arrays" are the foundational components of a Drupal page. A render array is a hierarchical associative array containing data to be rendered and properties describing how the data should be rendered. A render array is often returned by a function to specify markup to be sent to the web browser or other services

#### Most simple example:

```
$variables['example_thing'] = [
   '#markup' => 'This is my custom theme thing. Deal with it.',
];
```

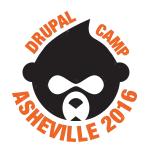

### Render Arrays Example: item list

Create an HTML unordered bullet list of strings:

#

Properties of the element are prefixed with the number sign, whereas values are not.

```
$variables['my_list'] = [ // key is twig var name
   '#theme' => 'item_list', // template
   '#list_type' => 'ul',
                            // template property
   '#items' => [
                             // template property
     'first item',
     'second item',
     'third item',
```

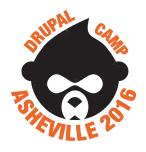

### Render Array Examples in Action

#### PHP - trainer.theme

```
function trainer_preprocess_page( &$variables ) {
  $variables['example_thing'] = [
    '#markup' ⇒ 'This is my custom theme thing. De
  1;
  $variables['my_list'] = [
    '#theme' => 'item list',
    '#list_type' => 'ul',
    '#items' => [
      'first item',
      'second item'
      'third item',
```

#### Twig - page.html.php

```
HERE---

{{ example_thing }}

{{ my_list }}
```

#### **Rendered Output**

HERE--- This is my custom theme thing. De

- first item
- · second item
- third item

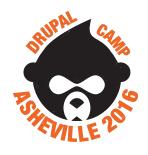

### **Render Array Resources**

- Drupal 8 Render Arrays API General overview of render arrays
   <a href="https://www.drupal.org/developing/api/8/render/arrays">https://www.drupal.org/developing/api/8/render/arrays</a>
- Drupal 7 Form API Though the API is technically for Drupal 7, these properties also apply to Drupal 8.
   <a href="https://api.drupal.org/api/drupal/developer%21topics%21forms\_api\_reference.html/7.x">https://api.drupal.org/api/drupal/developer%21topics%21forms\_api\_reference.html/7.x</a>
- Render Array Snippets Oldie but a goodie
   <a href="https://chacadwa.com/blog/2012/12/20/drupal-7-render-array-snippets">https://chacadwa.com/blog/2012/12/20/drupal-7-render-array-snippets</a>
- Drupal 7 Examples module render\_examples submodule <a href="https://www.drupal.org/project/examples">https://www.drupal.org/project/examples</a>

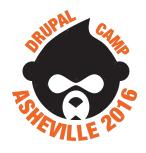

### **Hook\_theme - Providing new templates**

All templates within Drupal have been provided by some module or theme's implementation of hook\_theme. Providing your own new templates is a great way to further understand render arrays, and how Drupal works fundamentally.

#### Hook Summary:

return an array of new components

```
function hook_theme($existing, $type, $theme, $path){
  return [
    'my_new_component' => [
        '#template' => 'my_new_component_template_name'
        '#variables' => [ 'some_var' => 'default value' ]
    ]
  ];
}
```

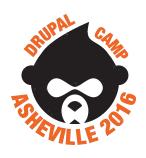

### **Hook\_theme - About Node Author**

This example provides a new template to Drupal that will serve as an "about the author" component.

```
function trainer_theme(){
                                           Key is the component's machine safe
 return [
                                           name
   'about node author' => [
     'template' => 'node_author',
                                            Template is the template file name
     'variables' => [
                                           without file extension.
       'first_name' => '',
                                           ie, node_author.html.twig
       'last_name' => '',
       'picture' => [],
     ],
                                            Variables is an array of possible
                                           component variables and their default
                                           values.
```

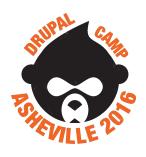

### **Hook\_theme - new Twig Template**

Next, we want to create a new Twig template for this component

```
function trainer_theme(){
 return [
    'about_node_author' => [
      'template' => 'node_author',
      'variables' => [
       'first_name' => '',
       'last_name' => '',
        'picture' => [],
```

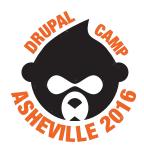

### **Hook\_theme - In Action**

Finally, we'll use hook\_preprocess\_node to add our new element to all node pages. In trainer.theme --

```
function trainer_preprocess_node( &$variables ) {
function trainer_theme(){
                                                                 $author = $variables['elements']['#node']->getOwner();
  return [
    'about_node_author' => [
                                                                 $variables['node_author_details'] = [
      'template' => 'node_author',
                                                                   '#theme' => 'about node author',
      'variables' => [
                                                                   '#first_name' => $author->get('field_first_name')->value,
        'first_name' => '',
                                                                   '#last_name' => $author->get('field_last_name')->value,
        'last name' => '',
                                                                   '#picture' => [
        'picture' => [],
                                                                     '#theme' => 'image style',
                                                                     '#style_name' => 'thumbnail',
                                                                     '#uri' => $author->get('user_picture')->entity->getFileUri(),
```

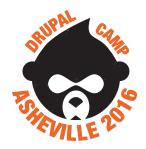

### **Hook\_theme - Results**

```
trainer.theme
                                                                       node.html.twig
                                                                                                                 About the author
function trainer_preprocess_node( &$variables ) {
                                                                         <div{{ content_attributes }}>
 $author = $variables['elements']['#node']->getOwner();
                                                                           {{ content }}
                                                                         </div>
 $variables['node author details'] = [
                                                                         {{ node_author_details }}
                                                                                                                 Jonathan Daggerhart
   '#theme' => 'about node author'.
    '#first_name' => $author->get('field_first_name')->value,
   '#last name' => $author->get('field last name')->value,
    '#picture' => [
      '#theme' => 'image style',
                                                                       node_author.html.twig
      '#style_name' => 'thumbnail',
                                                                       <div>
      '#uri' => $author->get('user_picture')->entity->getFileUri()
                                                                           <h3>About the author</h3>
   ],
                                                                           <div> {{ picture }} </div>
                                                                           <h4>{{ first_name }} {{ last_name }}</h4>
 ];
                                                                       </div>
```